## クイックスタートガイド

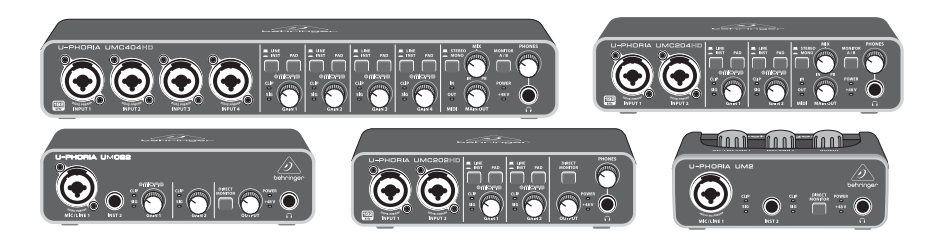

### U-PHORIA

UMC404HD Audiophile 4x4, 24-Bit/192 kHz USB Audio/MIDI Interface with Midas Mic Preamplifiers

UMC204HD Audiophile 2x4, 24-Bit/192 kHz USB Audio/MIDI Interface with Midas Mic Preamplifiers

UMC202HD Audiophile 2x2, 24-Bit/192 kHz USB Audio Interface with Midas Mic Preamplifiers UMC22 Audiophile 2x2 USB Audio Interface with Midas Mic Preamplifier

UM2 Audiophile 2x2 USB Audio Interface with XENYX Mic Preamplifier

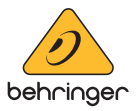

 $\sqrt{P}$ 

 $\sqrt{P}$ 

注意 、感雷の 恐れがありますの で、カバーやその他の部品を取り 外したり、開けたりしないでくださ い。高品質なプロ用スピーカーケー ブル (¼" TS 標準ケーブルおよびツイ スト ロッキング プラグケーブル) を使用してください。

注意 火事および感電の危険を防 ぐため、本装置を水分や湿気のある ところには設置しないで下さい。 装置には決して水分がかからないよ うに注意し、花瓶など水分を含んだ ものは、装置の上には置かないよう にしてください。

注意 7 : このマークが表示されてい る箇所には、内部に高圧電流が生じ ています。手を触れると感電の恐れ があります。

注意 /!\ 取り扱いとお手入れの方法 こついての重要な説明が付属の取扱 説明書に記載されています。ご使用 の前に良くお読みください。

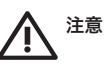

#### **1.** 取扱説明書を通してご覧 ください。

**2.** 取扱説明書を大切に保管してく ださい。

**3.** 警告に従ってください。

**4.** 指示に従ってください。

**5.** 本機を水の近くで使用しないでく ださい。

**6.** お手入れの際は常に乾燥した布巾 を使ってください。

**7.** 本機は、取扱説明書の指示に従 い、適切な換気を妨げない場所に設 置してください。取扱説明書に従って 設置してください。

**8.** 本機は、電気ヒーターや温風機 器、ストーブ、調理台やアンプといった 熱源から離して設置してください。

**9.** ニ極式プラグおよびアースタイプ ( 三芯) プラグの安全ピンは取り外さな いでください。二極式プラグにはピン が二本ついており、そのうち一本はも う一方よりも幅が広くなっています。ア ースタイプの三芯プラグにはニ本のピ ンに加えてアース用のピンが一本つい ています。これらの幅の広いピン、お よびアースピンは、安全のためのもの です。備え付けのプラグが、お使いの コンセントの形状と異なる場合は、電 器技師に相談してコンセントの交換を して下さい。

**10.** 電源コードを踏みつけたり、挟 んだりしないようご注意ください。 電源コードやプラグ、コンセント及び 製品との接続には十分にご注意くだ さい。

**11.** すべての装置の接地 (アース) が確保されていることを確認して下 さい。

**12.** 電源タップや電源プラグは電源 遮断機として利用されている場合に は、これが直ぐに操作できるよう手元 に設置して下さい。

**13.** 付属品は本機製造元が指定した もののみをお使いください。

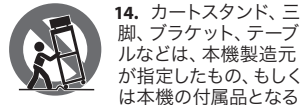

は本機の付属品となる もののみをお使いください。カートを 使用しての運搬の際は、器具の落下 による怪我に十分ご注意ください。

**15.** 雷雨の場合、もしくは長期間ご使 用にならない場合は、 電源プラグを コンセントから抜いてください。

**16.** 故障の際は当社指定のサービス 技術者にお問い合わせください。電源 コードもしくはプラグの損傷、液体の 装置内への浸入、装置の上に物が落 下した場合、雨や湿気に装置が晒され てしまった場合、正常に作動しない場 合、もしくは装置を地面に落下させて しまった場合など、いかなる形であれ 装置に損傷が加わった場合は、装置 の修理・点検を受けてください。

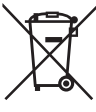

**17.** 本製品に電源コード が付属されている場合 付属の電源コードは本 製品以外ではご使用い ただけません。電源コー ドは必ず本製品に付属 された電源コードのみ ご使用ください。

**18.** ブックケースなどのような、閉 じたスペースには設置しないでくだ さい。

**19.** 本機の上に点火した蝋燭などの 裸火を置かないでください。

**20.** 電池廃棄の際には、環境への ご配慮をお願いします。 電池は、か ならず電池回収場所に廃棄してくだ さい。

**21. 本装置は 45℃ 以下の温帯気候で** ご使用ください。

#### 法的放棄

ここに含まれる記述、写真、 意見の 全体または一部に依拠して、いかな る人が損害を生じさせた場合に も、Music Tribe は一切の賠償責任を 負いません。技術仕様、外観およ

びその他の情報は予告なく変更 になる場合があります。商標はす べて、それぞれの所有者に帰属し ます。Midas、Klark Teknik、 Lab Gruppen、 Lake、 Tannoy、 Turbosound、 TC Electronic、 TC Helicon、 Behringer、Bugera、Aston Microphones および Coolaudio は Music Tribe Global Brands Ltd. の商標または‑登録商標 です。 © Music Tribe Global Brands Ltd. 2022 無断転用禁止。

#### 限定保証

適用される保証条件と Music Tribeの 限定保証に関する概要については、 オンライン上 community.musictribe.com/ pages/support#warranty にて詳細をご確 認ください。

 $\sqrt{J}$ 

## **U-PHORIA UMC404HD/UMC204HD/UMC202HD/UMC22/UM2** フックアップ

ステップ **1:** フックアップ

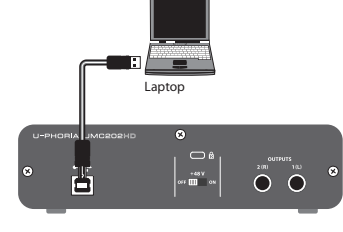

モバイル・レコーディング / ミキシング

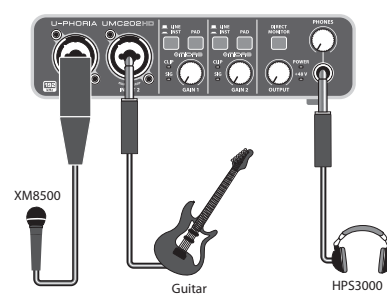

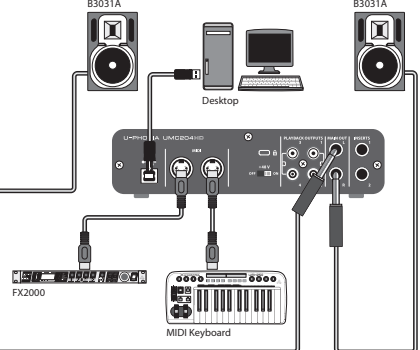

B-2 PRO I Guitar HPS3000

 $\sqrt{J}P$ 

ホーム / プロジェクト・スタジオ

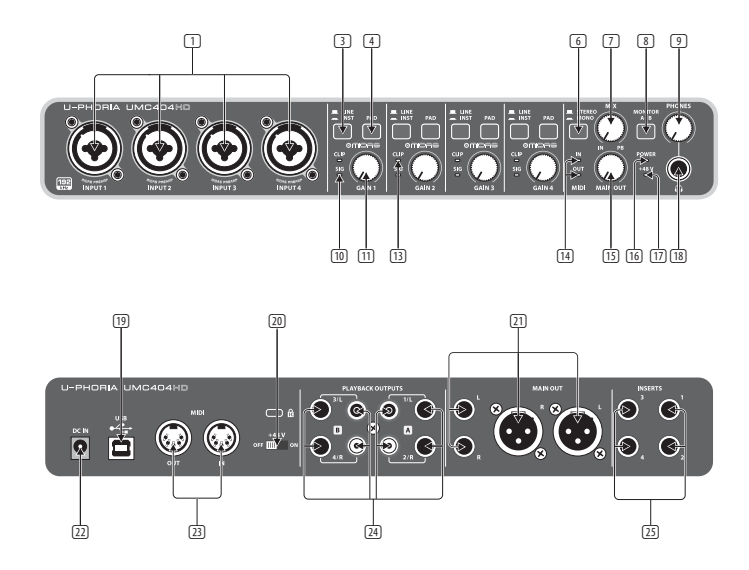

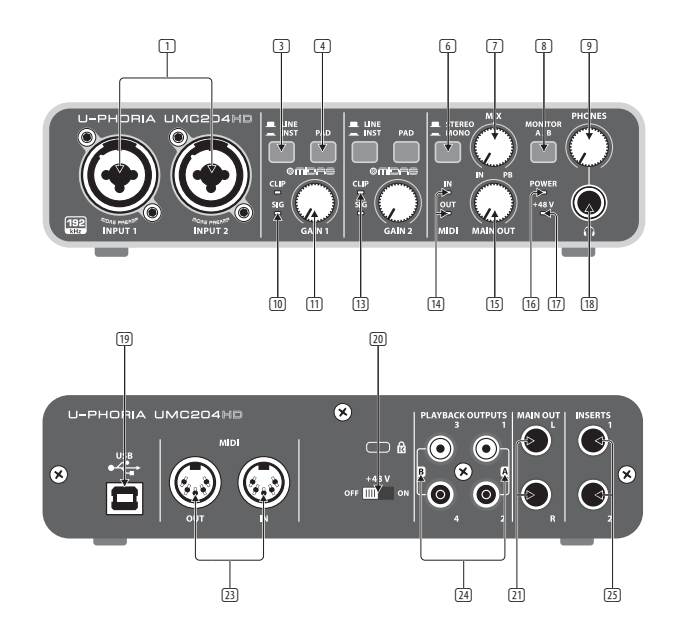

 $\sqrt{J}P$ 

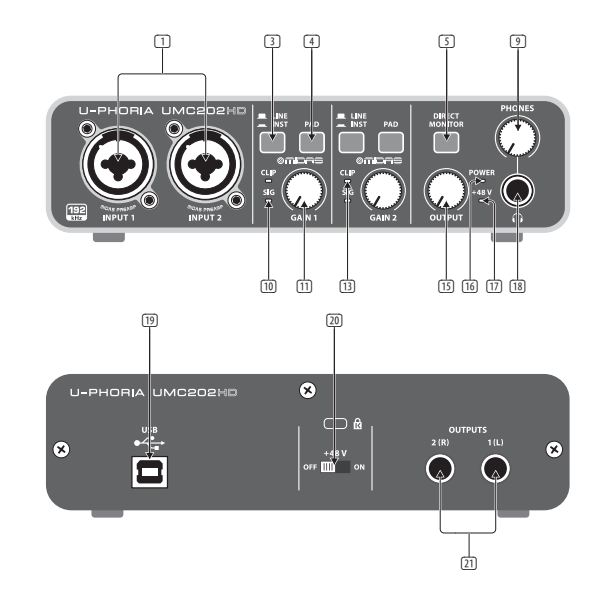

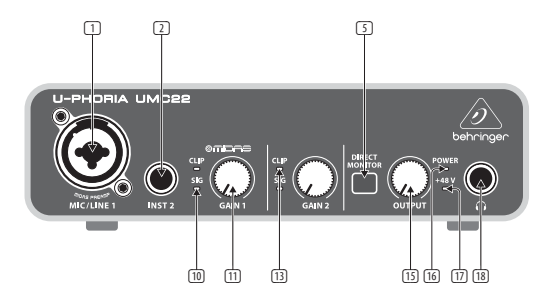

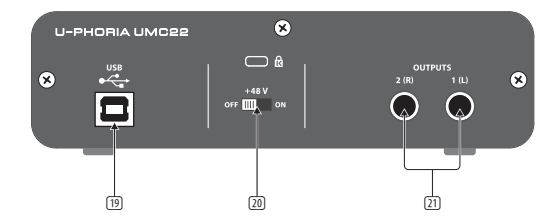

 $\sqrt{J}P$ 

 $\sqrt{P}$ 

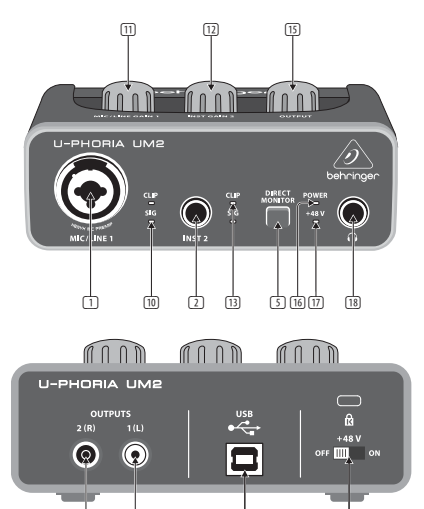

(21) (19) (20)

ステップ **2:** コントロール

- (1) **MIC/LINE 1** (マイク/ライン1) (UM2 & UMC22) / **INPUT 1**および 2 (入力 1 および 2) (UMC202HD & UMC204HD) / **INPUT 1~4** (入力 1~4) (UMC404HD) XIR/¼" インチ・コンドネーショ ン・コネクター。マイク、インストゥ ルメントまたはライン・レベルの オーディオ音源を接続します。
- (2) **INST 2** (インストゥルメント 2) (UM2 & UMC22) ¼" インチ・コネクター。イ ンストゥルメントやオーディオ音 源を接続します。
- (3) **LINE / INST** (ライン / インストゥルメ ント) (UMC202HD / UMC204HD / UMC404HD) XLR /¼" インチ・コネク ターの入力ソースに合わせて、ラ イン・レベルまたはインストゥルメ ント・レベルに設定するためのセ レクター。
- (4) **PAD** (パッド) (UMC202HD / UMC204HD / UMC404HD) 本セレクターを押下す ると、入力レベルを下げます。 (5) **DIRECT MONITOR** (ダイレクト・モニ ター) (UM2 / UMC22 / UMC202HD) 本セ レクターを押下すると、ゼロ・レ イテンシー (無遅延) で入力信号を ダイレクト・モニタリング可能に なります。
- (6) **STEREO/MONO** (ステレオ・モノ) (UMC204HD & UMC404HD) 本セレク ターを押下すると、入力1およ び 2 (UMC204HD) または入力 1~4 (UMC404HD) に接続したオーディオ 信号を、モノ・モニタリング可能 になります。
- (7) **MIX** (ミックス) (UMC204HD & UMC404HD) メインおよび C端子か ら出力するプレイバック 1-2 信号 への、入力信号のレベルを調節 するノブです。(○出力にモニター A 選択時)。
- (8) **MONITOR A/B** (モニターA/B) (UMC204HD および UMC404HD) 本セ レクターを押下すると、1出力 をチャンネル 3 および 4 に割り当 てます。
- (9) **PHONES** (フォン) (UMC202HD / UMC204HD / UMC404HD) (ヘッドフ ォン) 出力のレベルを調節するノ ブです。
- (10) **SIG LED** (シグナル LED) チャンネル にオーディオ信号が存在する時 点灯します。
- (11) **MIC/LINE GAIN 1** (UM2) / **GAIN 1**  および**2** (UMC22 / UMC202HD / UMC204HD) **GAIN 1 ~ 4** (UMC404HD) マイク / ライン 1 (UM2)、マイク / ライン1およびインストゥルメ ント 2 (UMC22)、ゲイン 1 および 2 (UMC202HD & UMC204HD)、またはゲ イン 1 ~ 4 (UMC404HD) の入力レベル を調節するノブです。

(16) **POWER LED**ユニットの電源がオン

#### ステップ **2:** コントロール

- (12) **INST GAIN 2** (インストゥルメント・ゲ イン 2) (UM2) インストゥルメント 2 入力端子の入力レベルを調節す るノブです。
- (13) **CLIP** LED (クリップ LED) チャンネル のオーディオ信号が大きすぎる 場合に点灯します。対応するゲイ ン・ノブをクリップ LED が点灯しな くなるまで反時計回りに調節して ください。
- (14) **MIDI IN/OUT** LED (MIDI イン / アウト LED) (UMC204HD & UMC404HD) MIDI 信号のアクティビティを表示し ます。
- (15) **OUTPUT** (出力) (UM2 / UMC22 / UMC202HD) / **MAIN OUT** (メイン出 力) (UMC204HD および UMC404HD) 出力 1 (L) および 2(R) (UM2 / UMC22 / UMC202HD) 、またはメイン出力Lお よび R (UMC204HD & UMC404HD) の出 力レベルを調節するノブです。
- の時に点灯します。 (17) **+48 V** LED +48 V ファンタム電源が オンの時に点灯します。
- □3 ○出力。再生やミキシング時にへ ッドフォンを接続します。
- (19) **USB**タイプ B コネクター。本コネ クターからコンピューターに接続 します。
- (20) **+48 V ON/OFF** +48 V ファンタム電源 のオン/オフを切り替えるセレク ター (プロフェッショナル・スタジ オ・コンデンサー・マイクロフォン を使用する際に必要です)。
- (21) **1(L)**および**2(R)OUTPUTS** (出力) (UM2 / UMC22 / UMC202HD) / L および R MAIN OUT (メイン出力) (UMC 204HD お よび UMC404HD) パワード・スタジオ モニターに接続し、プレイバック やミキシングに使用します。
- (22) **DC IN** (UMC404HD) 主電源に、付属 のパワーアダプターを接続する 端子。
- (23) **MIDI IN/OUT** (UMC204HD および UMC404HD) 外部 MIDI コントローラ ーおよびモジュールへの接続端 子です。
- (24) **PLAYBACK OUTPUTS** (プレイバッ ク出力) **A 1** および**2 / B 3**おとび **4** (UMC204HD) / **PLAYBACK OUTPUTS** ( プレイバック出力) **A 1**/**L** および**2**/**R** / **B 3**/**L**および**4/R** (UMC404HD) 様々 なモニタリングに対応する、外部 スピーカーへの接続端子です。
- (25) **INSERTS** (インサート) **1 & 2** (UMC204HD) / **1-4** (UMC404HD) 外部信 号プロセッシング機器に接続する ためのコネクター。

## ステップ **3:** はじめに

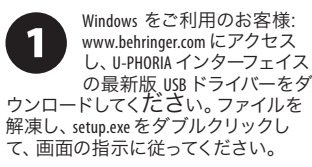

Mac をご利用のお客様: OS X では、ドラ イバーは不要です。 U-PHORIA インター フェイスはクラスコンプライアントの ため、標準ドライバーで動作します。

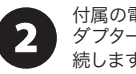

付属の電源ア ダプターを主電源に接 続します (UMC404HD)。

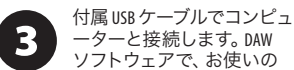

ーターと接続します。DAW ソフトウェアで、お使いの U-PHORIA 機器を、オーディオ

(UM2 / UMC22 / UMC202HD)

またはオーディオ/ MIDI (UMC204HD & UMC404HD) インターフェイスに設定し ます。

コネクターにヘッドフォン (4 を接続し、オーディオ・ソフ トウェアの入力レベルやプレ イバックをモニターしま す。OUTPUT ノブ (UM2 および UMC22) また は PHONES ノブ (UMC202HD / UMC204HD / UMC404HD) で、ヘッドフォン音量を調節 します。DIRECT MONITOR ボタン (UM2 / UMC22 / UMC202HD) を押すか、MIX ノブを 調節して (UMC204HDおよび UMC404HD) 、 入力信号のゼロ・レイテンシー・モニ

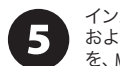

タリングを設定します。 インストゥルメント およびオーディオ音源 を、MIC/LINE 1 および INST 2 (UM2 & UMC22)、INPUT 1 および INPUT 2

(UMC202 & UMC204)、または INPUT 1 ~ 4 (UMC404) に接続します。MIC/LINE GAIN 1 お よび INST GAIN 2 (UM2)、GAIN 1 および GAIN 2 ノブ (UMC22 / UMC202 / UMC204)、または GAIN 1 ~ 4 (UMC404) ノブを使用して、接続 されているオーディオソースの入力レ ベルを調節します。コンデンサーマイ クを使用する場合は、リアパネルの

+48 V ファンタム電源スイッチを入れて ください。

MIDI キーボード、コントロー 6 ラーまたはその他の MIDI 機 器を、リアパネルの MIDI ポ ート (UMC204HDおよび UMC404HD) に接続します。

 $\overline{\mathbf{z}}$ 

ペアのスタジオモニターをそ れぞれ、OUTPUT 1(L) および 2(R) (UM2 / UMC22 / UMC202HD) また は、MAIN OUT Lおよび R

(UMC204HD & UMC404HD) に接続し、再生ま たはミキシングに使用します。 OUTPUT ノブ (UM2 / UMC22 / UMC202HD) または MAIN OUT ノブ (UMC204HDおよび UMC404HD) で、OUTPUT 端子もしくは MAIN OUT 端子の 音量レベルを調節します。

 $\sqrt{P}$ 

## **U-PHORIA UMC404HD/UMC204HD/UMC202HD/UMC22/UM2** はじめに

 $\sqrt{J}P$ 

# 技術仕様

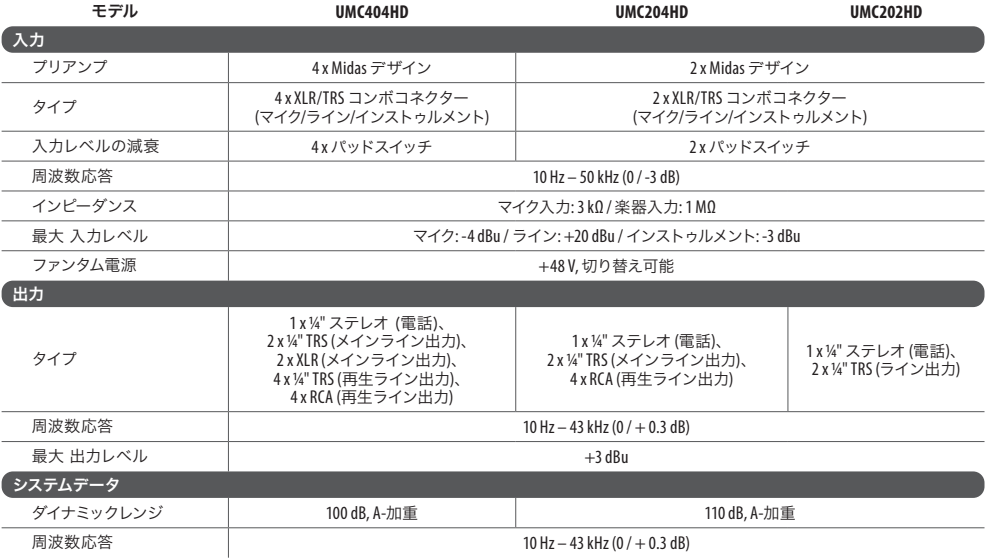

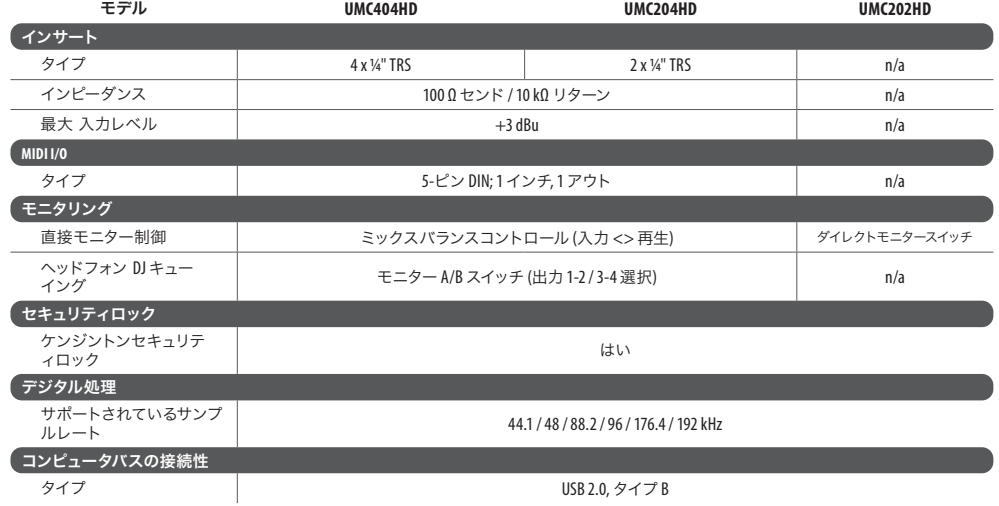

 $\sqrt{J}P$ 

# 技術仕様

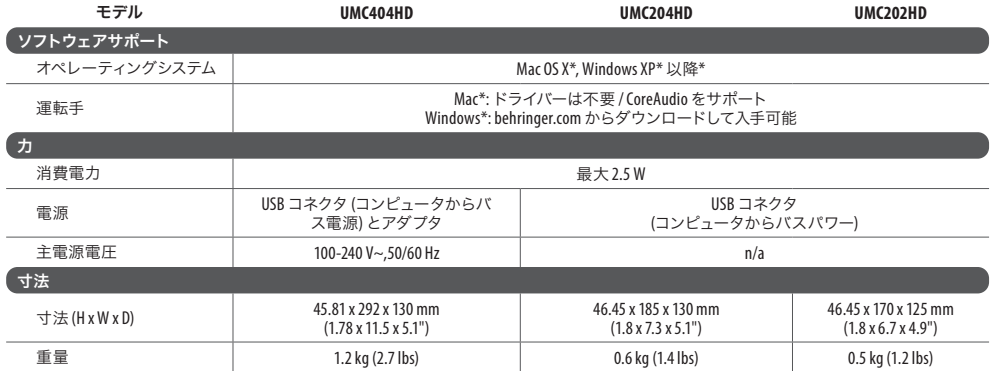

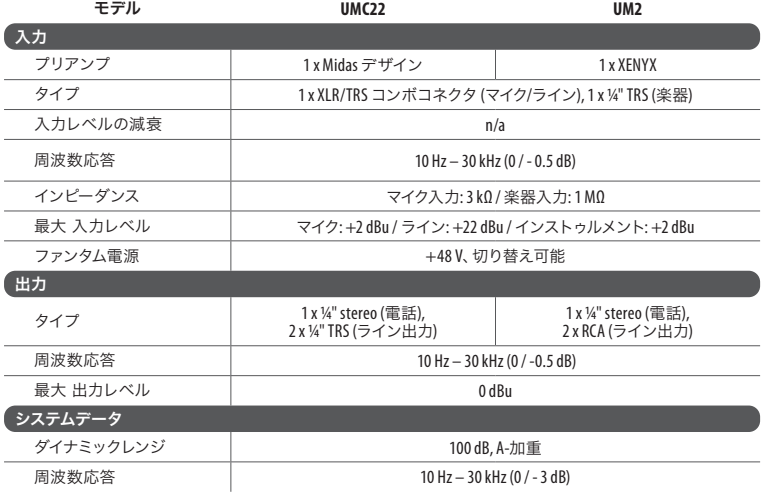

#### **18** U-PHORIA UMC404HD/UMC204HD/UMC202HD/UMC22/UM2 クイックスタートガイド **19**

#### 技術仕様  $\sqrt{P}$

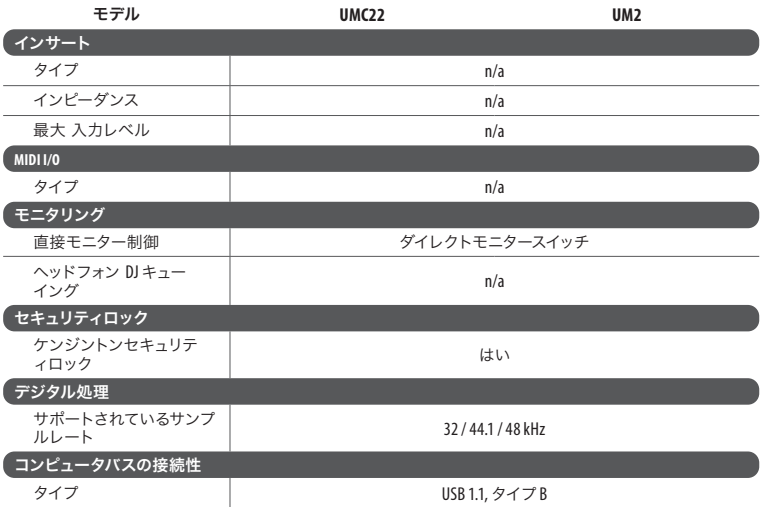

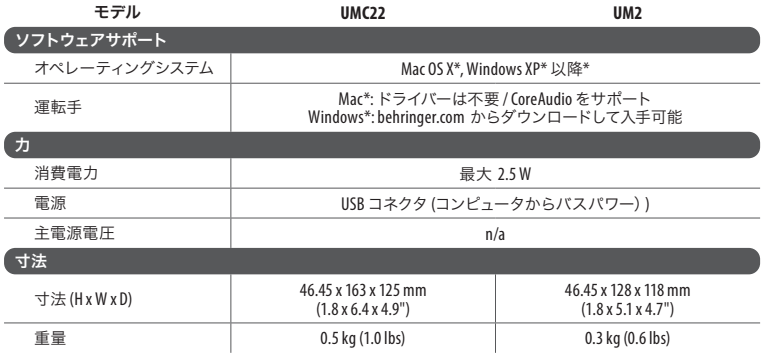

\*Mac および OSX は、米国およびその他の国で登録された Apple Inc. の商標です。Windows および Windows XP は、米国 Microsoft Corporation の米国およびその他の国における登録商標です。

 $\sqrt{J}$ 

## その他の重要な情報

**1.** ヒューズの格納部 / 電圧の選択: ユニ ットをパワーソケットに接続する前 に、各モデルに対応した正しい主電 源を使用していることを確認してく ださい。ユニットによっては、230 V と 120 V の 2 つの違うポジションを 切り替えて使う、ヒューズの格納部 を備えているものがあります。正し くない値のヒューズは、絶対に適切 な値のヒューズに交換されている必 要があります。

**2.** 故障: Music Tribe ディーラーがお客 様のお近くにないときは、musictribe . com の "Support" 内に列記されてい る、お客様の国の Music Tribe ディス トリビューターにコンタクトするこ とができます。お 客様の国がリスト にない場合は、同じ musictribe .com の "Support" 内にある "Online Support" でお

客様の問題が処理できないか、チェ ックしてみてください。あるいは、 商品を返送する前に、musictribe .com で、オンラインの保証請求を要請し てください。

**3.** 電源接続: 電源ソケットに電源コ ードを接続する前に、本製品に適切 な電圧を使用していることをご確認 ください。不具合が発生したヒュー ズは必ず電圧および電流、種類が同 じヒューズに交換する必要があり ます。

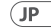

We Hear You

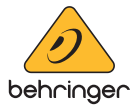